## **FEATURES**

**Part: IRC Monitor** 

 **A listening bot for IRC**

**Judith: The code font is still difficult to see on the printed page. Can we get it darker?? -rls**

**Judith: I decreased the font size of @T so the whole title would fit. If it's too small, just use "Whispers." Thnx. -rls**

# Whispers from Beyond

**A listening bot on an IRC channel wakes up when it hears certain keywords and notifies a defined user via instant messaging.** *By Mike Schilli*

**PERC CHANGE CONCREDENT CONCRETE SCHOOLS SET CONCRETE POINT:** experts wait for user requests and then step in to give help. That said, IRC chat can make it difpen source projects like Catalyst use IRC channels to provide support; experts wait for user requests and then step in to give ficult for the helpers to focus on their ongoing work. And, if the channel is full, conversations are always in full swing. The Perl bot I will describe in this article listens on a specific IRC channel and notifies its master when certain keywords occur.

The first step in creating an IRC bot, is fairly simple. After all, the CPAN Bot::BasicBot module that I've covered before provides an easily extensible framework for any kind of IRC bot. But how can the bot attract the attention of its hard-working user? Instant messaging with pop-up dialogs is one useful approach, and Pidgin provides a versatile client that supports common protocols such as Yahoo! Messenger, Google Talk, AIM, or MSN.

## **Chat via Web API**

Some time ago, Yahoo! opened a web API [1] to its Messenger service whereby users would first log in and then use HTTP requests to exchange messages with other Yahoo! Messenger users. The bot script introduced here, irc2ym, joins an IRC channel and then just shuts up and listens (Figure 1). If a chat user mentions one of the keywords (Figure 2) in the  $\sim$ /. irc-keywords file, the bot launches the ymsend script, which logs into the Messenger Web API and sends

## **MIKE SCHILLI**

**Mike:** Schilling ware as a software as a software as a software as a software as a software as a software and  $\mathbf{M}$ engineer with Yahoo! in Sunnyirc2ym-keywords?? -rls """<br>-con

tacted at *mschilli@perlmeis‑ ter.com*. Mike's homepage can be found at *http://perlmeister.com*.

the eavesdropped text message to a predefined Messenger account (Figure 3). The Messenger service then notifies the user, who immediately interrupts work, turns to the IRC channel, and contributes expert knowledge to help hapless newbies find their way around.

## **Sniffing Messages**

Listing 1 [2] derives a YMBot class from the Bot::BasicBot base class on CPAN and overloads its said() method, which the bot calls whenever a user says something on an IRC channel. Along with a reference to the object, the bot passes a hash data structure to the method, containing the username in the who field and the message text in body.

In this callback method, the bot then calls the keyword\_match() function, defined in line 58, and the function compares the message text with a dictionary of keywords parsed from

the ~/.irc2ym-keywords file (Figure 4). The script parses the entries in the file and stores them in the global @KEY-WORD\_LIST array. If one of the regular expressions stored in the @KEYWORD\_ LIST array fits the bill, line 27 of the same file triggers the ymsend script in the same directory. This script accepts the message text at the command line, logs in to the Web API, performs a couple of authorization steps based on the OAuth protocol, and finally sends the message text to the user defined in \$recipient in line 11 of Listing 2.

The script needs to jump through a few authentication hoops first, requiring the name of the sending Messenger user, their password, an API key that you need to retrieve from the Yahoo! Developer Network [3], and a shared secret for the application.

## **OAuth Jungle**

The OAuth protocol [4] [5] lets an authenticated user pass a token to an application, which then acts on behalf of the user for a certain period of time. The beauty of the concept is that users don't have to tell the third-party application their password directly. The protocol authenticates just like other online offers at Yahoo's login screen, which then issues the token for the application to use. The concept makes a lot of sense with web applications, because users get trained never to enter their credentials on

> third-party sites, but

62 FEBRUARY 2011 ISSUE 123 LINUX-MAGAZINE.COM | LINUXPROMAGAZINE.COM

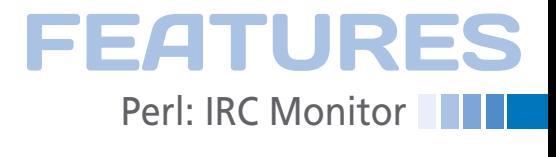

zangzongzing

nversation Options Send 1

#ymtest

zangzongzing

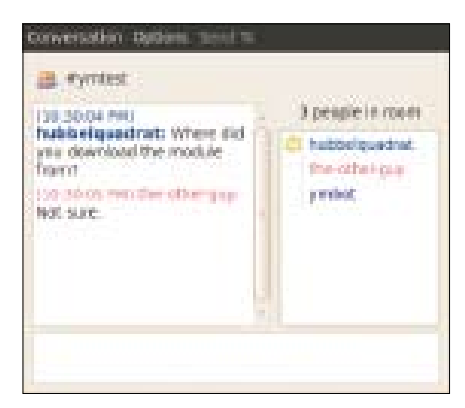

meritation 15 Workhast 大量 **Randdongsing** all eventest I pende in room yes download the module hadroel quachtat to secre werthe others y the other car **Bidd** Scores serbot. 100.2011.0000 hubbs/guadrat: Did you get if hum cpan? 20:15 PHOTOS OTHERS WA **Marine Alexander** 

**Figure 2: An IRC participant named "hubbelquadrat" mentions the "cpan" keyword, and the eavesdropping bot notifies the user.**

the script runs very rarely and immediately quits after sending the message, storing the token wouldn't offer significant advantages. Thus, the script re-authenticates against the Yahoo login page, passing in a username and password (hard coded as \$user and \$password in ymsend) with every run, then picks up a new access token and uses it to run the send command in the web API.

30

**Figure 3: The bot has forwarded the message to the Y! Messenger user.**

 $x$ <sup>Q</sup>

(10:31:46 PM) zangzongzing: hubbelquadrat said:<br>'Did you get if from cpan?'

In line 45, the ymsend script logs in the user as \$user and \$passwd at the URL stored in \$login\_url. Yahoo! sends back a request token in the body of the response.

The script then sends the token and the API key, with a matching secret key, secret, to the next URL, \$auth\_token\_ url, which then generates an access token, oauth\_token, and an oauth\_token\_ secret. The web server response uses

**Figure 1: The ymbot does nothing until somebody mentions one of the predefined keywords.**

only on the original login screen of the provider. This issue is less evident with desktop applications like my script, which need the user's password anyway to authenticate at the login site behind the scenes.

In the case of Y! Messenger, the token allows the application (i.e., the script) to send messages to the IM network and receive responses for one hour. Because

## **Listing 1: irc2ym**

```
01 #!/usr/local/bin/perl ‑w
02 use strict;
03 use local::lib;
04
05 #############################
06 package YMBot;
07 #############################
08 use base qw( Bot::BasicBot );
09 use FindBin qw($Bin);
1011 my $ymsend = "$Bin/ymsend";
12 my ($home) = glob "~";
13 my $KEYWORD LIST FILE =
14 "$home/.irc2ym‑keywords";
15 my @KEYWORD_LIST = ();
16
17 keyword list read();
18
19 #############################
20 sub said {
21 #############################
22 my ($self, $data) = @_;
2224 if ( keyword_match(
25 $data‑>{body}) ) {
2627 my $rc = system( $ymsend,
28 "$data‑>{who} said: " .
29 "'$data‑>{body}'" );
```

```
31 warn "$ymsend failed: $!"
32 if $rc;
33 }
34
35 return $data;
36 }
37
38 #############################
39 sub keyword_list_read {
40 #############################
41 if (!open FILE,
42 "<$KEYWORD_LIST_FILE") {
43 warn "$KEYWORD_LIST_FILE ",
44 "not found";
45 return;
46 }
47
48 while (<FILE>) {
49 chomp;
50 s/\#, *//:
51 next if /\^{\prime}\s*$/;
52 push @KEYWORD_LIST, $_;
53 }
54 close FILE;
55 }
56
```

```
57 #############################
58 sub keyword_match {
59 #############################
60 my ($said) = @_;
61
62 for
63 my $regex (@KEYWORD_LIST)
64 {
65 return 1
66 if \frac{2}{3} if \frac{2}{3} if \frac{2}{3} if \frac{2}{3} if \frac{2}{3} if \frac{2}{3} if \frac{2}{3} if \frac{2}{3} if \frac{2}{3} if \frac{2}{3} if \frac{2}{3} if \frac{2}{3} if \frac{2}{3} if \frac{2}{3} if \frac{2}{3} if \frac{2}{3} if \frac{2}{367 }
68 return 0;
69 }
70
71 #############################
72 package main;
73 #############################
74 use Bot::BasicBot;
75
76 my $bot = YMBot‑>new(
77 server =>
78 "irc.freenode.com",
79 channels => ["#ymtest"],
80 nick => "ymbot",
81 name \Rightarrow "Relay to Y!M".
82 charset \Rightarrow "utf-8",
83 );
84
85 $bot‑>run();
```
## **EATURES Perl: IRC Monitor**

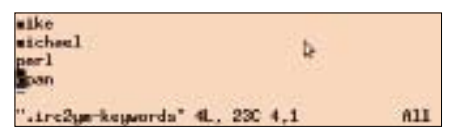

**Figure 4: The list of keywords to which the IRC bot will react.**

the format field=value&field=value …, which the script simply stores in a URI object in line 86 as a made-up query part of the URL. It then tells the query\_form method to parse the object – this works because the data are formatted exactly like a URL using query parameters.

The combination of token and secret identifies the application as authorized by the user to use the web service on his behalf. The script then passes these on to the Messenger web service using the \$session\_url, which starts a new Messenger session and logs in the \$user into the Yahoo! Messenger network. Once the session has started, other IM users see the user appear in their buddy lists, and the script uses the POST method in lines 148-155 to send the message passed in at the command line to the Messenger user defined in \$recipient (who should be logged in). This last step involves encoding the request in JSON format as in:

{ message : "the message" }

If the message text also contains quotes, these non-standard characters must be

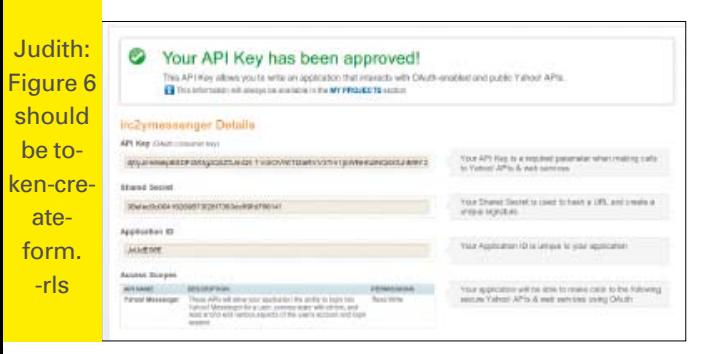

#### **Figure 5: Developers need to request a consumer key for a desktop client application.**

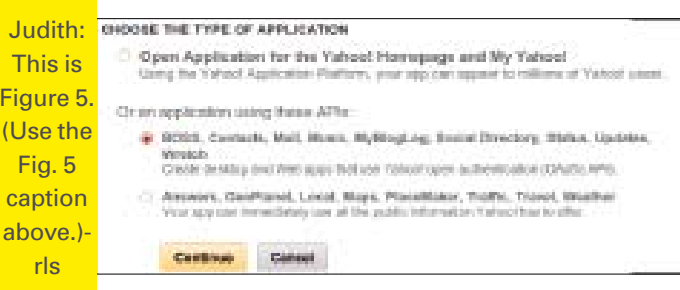

**Figure 6: The developer must request an authentication token for a desktop client application.**

encoded correctly. The qquote function exported by the Sysadm::Install CPAN module makes light work of this task.

## **Creating the Auth Token**

To create an authentication token with a secret for the newly created application (i.e., the ymsend script), the API developer must click through *My Projects* and *New Project* (Yahoo! account required) on the Yahoo! Developer Network [3]. These steps will take you to the pop-up box shown in Figure 5. Because this

is not a web application running in a browser, but a desktop client, you'll need to select *Or an application using these APIs: BOSS, Contacts, Mail, …*.

In the form that appears, the developer must enter a short name (e.g., *irc2ymessenger*) and a couple of words of explanation as the description (Figure 6). The *Kind of Application* drop-down box must be set to *Client/Desktop* (not *Webbased*).

Below *Access Scopes*, you can then select *This app requires access to private user data*, then in the mass of sub-items

> that appears, just select the *Read/Write* option below the entry for *Yahoo! Messenger* (see Figure 7).

After accepting the conditions of use, you'll be given the keys you need to put the messenger client together (Figure 8). Cut and paste these into the strings in lines 15 and 16 of the ymsend script to set the \$api\_key and \$secret variables.

In line 10 of the script, you'll also need to enter the password for the Messenger account sending the message. The username in the example is zangzongzing. If you don't have an account yet, you can simply press

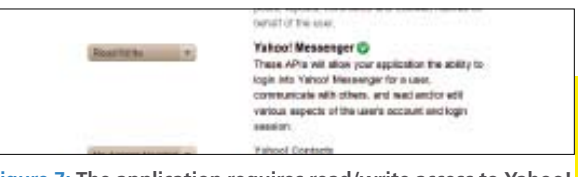

**Figure 7: The application requires read/write access to Yahoo! Messenger data.** Judith: These figs

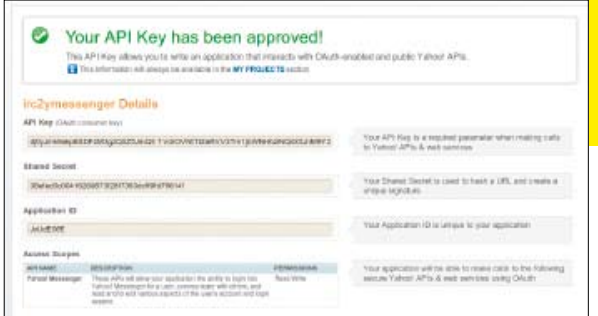

**Figure 8: The ready-made API keys for creating the Y! Messenger client.**

### the *Sign Up* link to let yahoo.com take you to the account registration page.

After this, you only need to create a list of keywords in  $\sim$  /. irc-keywords and launch the irc2ym bot. The bot could take up to 20 seconds to log in to the preset channel on a heavily used IRC server, but then the bot will appear in the online list as *ymbot*.

Mike: irc2ym-keywords?? -rls

are OK. -rls

Popular IRC clients include Irssi (for the command line), or Pidgin, the jack of all trades, which will display an ongoing chat once you are logged into the IRC channel.

If a channel participant uses one of the predefined keywords, ymsend will wake up and use the Messenger protocol to send the message to the predefined (and hopefully logged in) IM user, \$recipient, in a dialog window. Now, it's time to help the newbies!  $\blacksquare$ 

## **Info**

- **[1]** Yahoo! Messenger IM API: *http://developer.yahoo.com/ messenger/guide/ch02.html*
- **[2]** Listings for this article: *http://www.linux‑magazine.com/ Resources/Article‑Code*
- **[3]** Yahoo! Developer Network: *http://developer.yahoo.com/*
- **[4]** Documentation for authentication token: *http://developer.yahoo.com/ messenger/guide/*
- *chapterintrotomessengersdk.html*
- **[5]** OAuth: *http://en.wikipedia.org/wiki/Oauth*

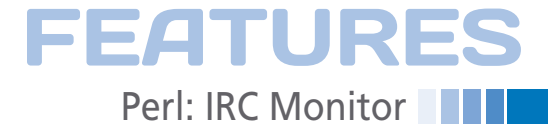

## **LISTING 2: ymsend**

 $001$  #!/usr/local/bin/perl -w 002 use strict: 003 use LWP::UserAgent: 004 use Sysadm::Install 005 qw(qquote);  $006$  use URT: 007 use JSON:  $008$ 009 my  ${}_{\frac{1}{2}}$  wher = "zangzongzing"; 010 my \$passwd = "\*\*\*\*\*\*\*\*\*"; 011 my \$recipient = 012 "mikeschilli";  $013$ 014 my  $\phi$ api\_key =  $015$  "\*\*\*\*\*\*\*\*\*\*\*\*\*\*\*\*\*\*\*\*"; 016 my \$secret = "\*\*\*\*\*\*\*\*\*\*\*\*\*\*;  $017$ 018 my \$login\_url = 019 "https://login.yahoo.com/WSLogin/ V1/get\_auth\_token"; 020 my \$auth\_token\_url = 021 "https://api.login.yahoo.com/oauth/ v2/get\_token"; 022 my \$session  $ur1 =$ 023 "http://developer.messenger. yahooapis.com/v1/session"; 024 my \$message\_url = 025 "http://developer.messenger. yahooapis.com/v1/message/ yahoo/\$recipient";  $026$ 027 my  $(*msg) = join ' ', @ARGV;$  $0.28$ 029 die "usage: \$0 message" 030 unless length \$msg:  $031$ 032 my \$ua = 033 LWP:: UserAgent->new(); 034  $0.35$  mv \$url = 036 URI->new(\$login\_url); 037 038 \$url->query\_form( 039 login =>  $s$ user. 040  $passwd \Rightarrow spasswd,$ 041 oauth\_consumer\_key => 042 \$api\_key  $043$  ):  $044$ 045 my  $*resp = *ua - *get(*url);$  $046$ 047 if  $(*resp->is_error())$  { 048 die 049 "Can't get request token: ", 050  $$resp->message(), "",$ 051 \$resp->content();  $052$  }

053 054 mv (\$request token) = 055 ( $*resp$ ->content() =~ 056 /  $\text{RequestToken}=(.*)/$ ; 057  $058$  \$url = 059 URI->new(\$auth\_token\_url); 060 061 \$url->query\_form( 062 oauth\_consumer\_key => 063 \$api kev.  $064$  oauth nonce => 065 int(rand 10000000), 066 oauth\_signature => "\$secret&", 067 068 oauth\_signature\_method => 069 "PLAINTEXT", 070 oauth\_timestamp => time(), 071 oauth token => 072 \$request token. 073 oauth version =>  $"1.0"$  $074$  ); 075  $076$  \$resp = \$ua->get(\$url):  $077$ 078 if  $(*resp->is_error())$  { 079 die 080 "Can't get access token: ", 081 \$resp->message(), "", 082 \$resp->content();  $083$  } 084 085 mv  $su = URT - \text{new}()$ : 086 \$u->query(\$resp->content()); 087 my %form = \$u->query\_form; 088 089 \$session  $url =$ 090 URI->new(\$session url);  $091$ 092 \$session\_url->query\_form( 093 oauth\_consumer\_key => 094 \$api key, 095 oauth\_nonce =>  $int(rand 10000000).$ 096 097 oauth signature =>  $098$  "\$secret&". 099 \$form{oauth token secret}, 100 oauth\_signature\_method => 101 "PLAINTEXT", 102 oauth\_timestamp => time(), 103 oauth token => 104 \$form{oauth\_token}, 105 oauth version =>  $"1.0"$  $106$  ); 107  $108$  \$resp = \$ua->post(

109 \$session url. 110 Content\_Type =>  $111$ "application/json; " 112 "charset=utf-8". 113 Content =>  $114$  al 115 { "presenceState" : 0, 116 "presenceMessage" : "I'm alive!"  $117$  }]); 118 119 if  $(*resp->is_error())$  { 120 die "Can't get session: ", 121 \$resp->message(). " ". 122 \$resp->content();  $123$  } 124  $125$  my \$data = from ison(  $126$  \$resp->content()): 127  $128$  \$message url = 129 URI->new(\$message\_url);  $130$ 131 \$message url->query form( 132 oauth\_consumer\_key => 133 \$api\_key, 134 oauth\_nonce =>  $int(rand 10000000),$ 135 136 oauth\_signature =>  $137$  "ssecret&" 138 \$form{oauth token secret}, 139 oauth\_signature\_method => "PLAINTEXT".  $740$ 141 oauth\_timestamp => time(),  $142$  oauth token => 143 \$form{oauth token},  $144$  oauth\_version => "1.0", 145  $sid \Rightarrow $data \rightarrow {sessionId},$  $146$  ): 147  $148$  \$resp = \$ua->post( 149 \$message\_url, 150 Content\_Type => 151 "application/json; " . 152 "charset=utf-8", 153 Content => '{ "message" : '  $154$  .  $qquote(*msg)$  . ' }'  $155$ ): 156 157 if  $(*resp->is_error())$  { 158 die "Can't send message: ", 159 \$resp->message(), "", 160 \$resp->content();  $161$  }